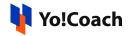

## LessonSpace Integration Setup Guide

LessonSpace is one of the tools that can be used to host sessions on Yo!Coach. To be able to use LessonSpace, it has to be configured with the system from **Manage Settings** > **Meeting Tools** > **LessonSpace** > **Edit** form.

| Meeting Tool Setup                                                                                                    | × |  |  |  |  |  |
|----------------------------------------------------------------------------------------------------|---|--|--|--|--|--|
| Code*                                                                                                    |   |  |  |  |  |  |
| LessonSpace                                                                                                    |   |  |  |  |  |  |
| Api Key*                                                                                                    |   |  |  |  |  |  |
| API KEY                                                                                                    |   |  |  |  |  |  |
| Recording                                                                                                    |   |  |  |  |  |  |
| Select                                                                                                    | ~ |  |  |  |  |  |
| The higher-level component that represents the simplest way of getting started<br>with the Lessonspace API is Launch API. It provides a series of convenience<br>endpoints that allow you to create Spaces with various configuration options. It<br>is for users looking for a way to quickly integrate Spaces into their platform.<br>Note: Recording will work when enabled from both, LessonSpace API settings on<br>LessonSpace and Admin panel on the meeting tool LessonSpace settings. |   |  |  |  |  |  |
| Save Changes                                                                                                    |   |  |  |  |  |  |

To collect the **API Key**, follow the below-mentioned steps:

 Log in to your LessonSpace account. If you don't already have an account, visit <u>https://www.thelessonspace.com/create-account</u> and follow the signup process.

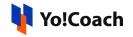

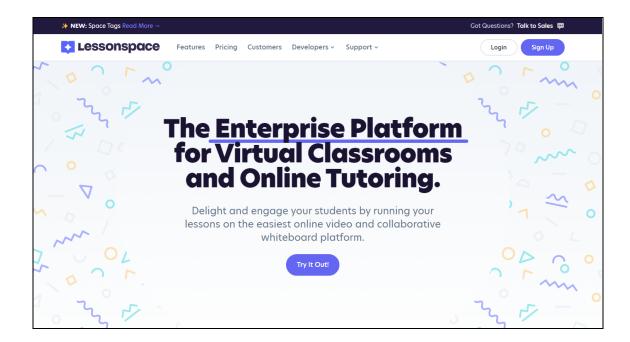

2. Once you are successfully logged in, you will be redirected to your account page.

| Lessonspace  | Your free trial will end in 14 days Device the second second se | Add Payment Method |  |  |  |  |  |  |
|--------------|----------------------------------------------------------------------------------------------------|--------------------|--|--|--|--|--|--|
| II, Overview | Overview                                                                                                    |                    |  |  |  |  |  |  |
| Spaces       | Good afternoon, Complete Your Aco                                                                                                    | ount ~             |  |  |  |  |  |  |
| Sessions     |                                                                                                    |                    |  |  |  |  |  |  |
| 😰 Teachers   | Welcome to Lessonspace<br>You are currently trialing which means that you have access to all features available an Lessonspace!                                                                                                    |                    |  |  |  |  |  |  |
| Students     | Make sure to head over to your Billing Settings to select a subscription plan and add a payment method to continue using Lessonspace ance y trial has expired!                                                                                                    | nn                 |  |  |  |  |  |  |
| °🙀 Settings  |                                                                                                    |                    |  |  |  |  |  |  |
|              | , Analytics                                                                                                    |                    |  |  |  |  |  |  |
|              | All Hours Billable Hours in range +                                                                                                    |                    |  |  |  |  |  |  |
|              | أثر المحمد المحمد المحم<br>المحمد المحمد المحمد المحمد المحمد المحمد المحمد المحمد المحمد المحمد المحمد المحمد المحمد المحمد المحمد المحمد المحمد المحمد المحمد المحمد المحمد المحمد المحمد المحمد المحمد<br>محمد المحمد المحمد المحمد المحمد المحمد المحمد المحمد المحمد المحمد المحمد المحمد المحمد المحمد المحمد المحمد المحمد المحمد<br>محمد المحمد المحمد المحمد المحمد المحمد المحمد المحمد المحمد المحمد المحمد المحمد المحمد المحمد المحمد المحمد المحمد المحمد المحمد المحمد المحمد المحمد المحمد المحمد المحمد المحمد المحمد المحمد المحمد المحمد المحمد المحمد المحمد المحمد المحمد المحمد المحمد المحمد المحمد المحمد المحمد المحمد المحم<br>المحمد المحمد المحمد المحمد المحمد المحمد المحمد المحمد المحمد المحمد المحمد المحمد المحمد المحمد المحمد المحمد المحمد المحمد المحمد المحمد المحمد المحمد المحمد المحمد المحمد المحمد المحمد المحمد المحمد المحمد المحمد المحمد المحمد الم         | ×                  |  |  |  |  |  |  |
|              | All Users Search 9                                                                                                    |                    |  |  |  |  |  |  |
|              | Students                                                                                                    |                    |  |  |  |  |  |  |
|              | Teachers TOTAL SESSIONS AVG. SESSION DURATION TOTAL SESSION TIME                                                                                                    |                    |  |  |  |  |  |  |
|              | Admins 0 0 secs 0 secs                                                                                                    |                    |  |  |  |  |  |  |
|              |                                                                                                    |                    |  |  |  |  |  |  |
| C Support    | TOTAL SESSIONS     26 Feb - 26 Feb     TOTAL SESSION TIME     26 Feb - 26 Feb                                                                                                    | 5                  |  |  |  |  |  |  |

3. From the left navigation menu, click on **Settings** to open the respective section.

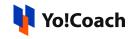

|                     | Settings                                                                                                    |
|---------------------|----------------------------------------------------------------------------------------------------|
| II Overview         | Organisation Profile Owner & Admins Spaces Billing Storage Developer Apps                                                                                                    |
| A Spaces            |                                                                                                    |
| ( Sessions          | Organisation Branding                                                                                                    |
| 🔲 Library           |                                                                                                    |
| <u></u> Æ⊤ Teαchers | Change Logo                                                                                                    |
| 😥 Students          |                                                                                                    |
| ② Settings          |                                                                                                    |
|                     | Organisation Details                                                                                                    |
|                     | Organisation Name                                                                                                    |
|                     | FATbit                                                                                                    |
|                     | Contact Number                                                                                                    |
|                     | Enter a phone number                                                                                                    |
|                     | Organisation Subdomain                                                                                                    |
|                     | https:// fatbit .thelessonspace.com                                                                                                    |
|                     | This is your organisation's custom url (also known as a vanity url). It's a unique, branded url that identifies your Lessonspace account.<br>You can use this to provide a whitelisted login page to users in your organisation. |
| (2) Support         | Save Changes                                                                                                    |

4. Click on **Developer** from the top navigation menu and the **Developer** tab is opened on the screen. Copy the **API Key** displayed on this page.

| Settings     | ;       |                |        |          | -       |                  | _    |        |
|--------------|---------|----------------|--------|----------|---------|------------------|------|--------|
| Organisation | Profile | Owner & Admins | Spaces | Billing  | Storage | Developer        | Apps |        |
|              |         |                |        |          |         | >_               |      |        |
|              |         |                |        | billioni |         | Your API Key for |      | 🔁 Сору |
|              |         |                |        |          |         | View the Do      | ocs  |        |

 Open the admin panel and navigate through Manage Settings > Meeting Tools > Edit (Lessonspace). Paste the key in the Lessonspace Meeting Tool Setup window.

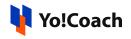

| Meeting Tool Setup                                                                                                    | ×                 |
|----------------------------------------------------------------------------------------------------|-------------------|
| Code*                                                                                                    |                   |
| LessonSpace                                                                                                    |                   |
| Арі Кеу*                                                                                                    |                   |
| API KEY                                                                                                    |                   |
| Recording                                                                                                    |                   |
| Select                                                                                                    | ~                 |
| The higher-level component that represents the simples<br>with the Lessonspace API is Launch API. It provides a serie<br>endpoints that allow you to create Spaces with various o<br>is for users looking for a way to quickly integrate Spaces | es of convenience |

Have a look at the Lessonspace Getting Started Guide to see how to create spaces and share links with the learners.

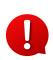

To manage the storage related settings with LessonSpace, navigate to Lessonspace Dashboard > Settings > **Storage**. It is recommended to select the subscription plan according to your cloud storage requirements.

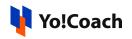

| Settings                                                                                                    | 5                             |                |                          |                  |                                 |           |                    |                        |  |
|----------------------------------------------------------------------------------------------------|-------------------------------|----------------|--------------------------|------------------|---------------------------------|-----------|--------------------|------------------------|--|
| Organisation                                                                                                    | Profile                       | Owner & Admins | Spaces                   | Billing          | Storage                         | Developer | Apps               |                        |  |
|                                                                                                    |                               |                |                          |                  |                                 |           |                    |                        |  |
| 🛢 Storage                                                                                                    | e Usage                       |                |                          |                  |                                 |           |                    |                        |  |
| 6 GB Total I                                                                                                    | Recording Do                  | ata Stored     |                          |                  |                                 |           |                    |                        |  |
| 17%                                                                                                    |                               |                |                          | 8                | 3%                              |           |                    |                        |  |
| • Last 90<br>\$0/GB                                                                                                    |                               |                | <b>1 GB</b><br>~\$0.2/mo |                  | l <b>er than 90 da</b><br>20/GB | ys        |                    | <b>5 GB</b><br>~\$1/mo |  |
|                                                                                                    |                               |                |                          |                  |                                 |           |                    |                        |  |
|                                                                                                    |                               |                |                          |                  |                                 |           |                    |                        |  |
| 🗎 Retenti                                                                                                    | on Period                     |                |                          |                  |                                 |           |                    |                        |  |
| Retain my organisation's recording data for:                                                                                                    |                               |                |                          |                  |                                 |           |                    |                        |  |
| 0                                                                                                    |                               |                |                          | 0                | 0                               | 0         |                    | 0                      |  |
| 0 days*                                                                                                    | 70                            | days 30 days   | 90                       | 90 days 180 days |                                 | 360 day   | 360 days Forever** |                        |  |
|                                                                                                    | Set a custom retention period |                |                          |                  |                                 |           |                    |                        |  |
| Set d                                                                                                    | costom rete                   | ntion period   |                          |                  |                                 |           |                    |                        |  |
| Save Chan                                                                                                    | ge                            |                |                          |                  |                                 |           |                    |                        |  |
|                                                                                                    |                               |                |                          |                  |                                 |           |                    |                        |  |
| *Recordings will still be stored for a maximum of 24 hours, until our scheduled daily deletion.<br>**We don't mean "forever" as in until the heat death of the universe, but more like indefinitely. |                               |                |                          |                  |                                 |           |                    |                        |  |
|                                                                                                    |                               |                |                          |                  |                                 |           |                    |                        |  |

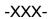

© Yo!Coach (FATbit Technologies). All rights reserved.